## gooblog の仕様変更に伴う、スマートフォンからの「カテゴリ」表示について

※下記説明内容は、例として萱野東小学校のブログをスマートフォンから閲覧したものに なっています。

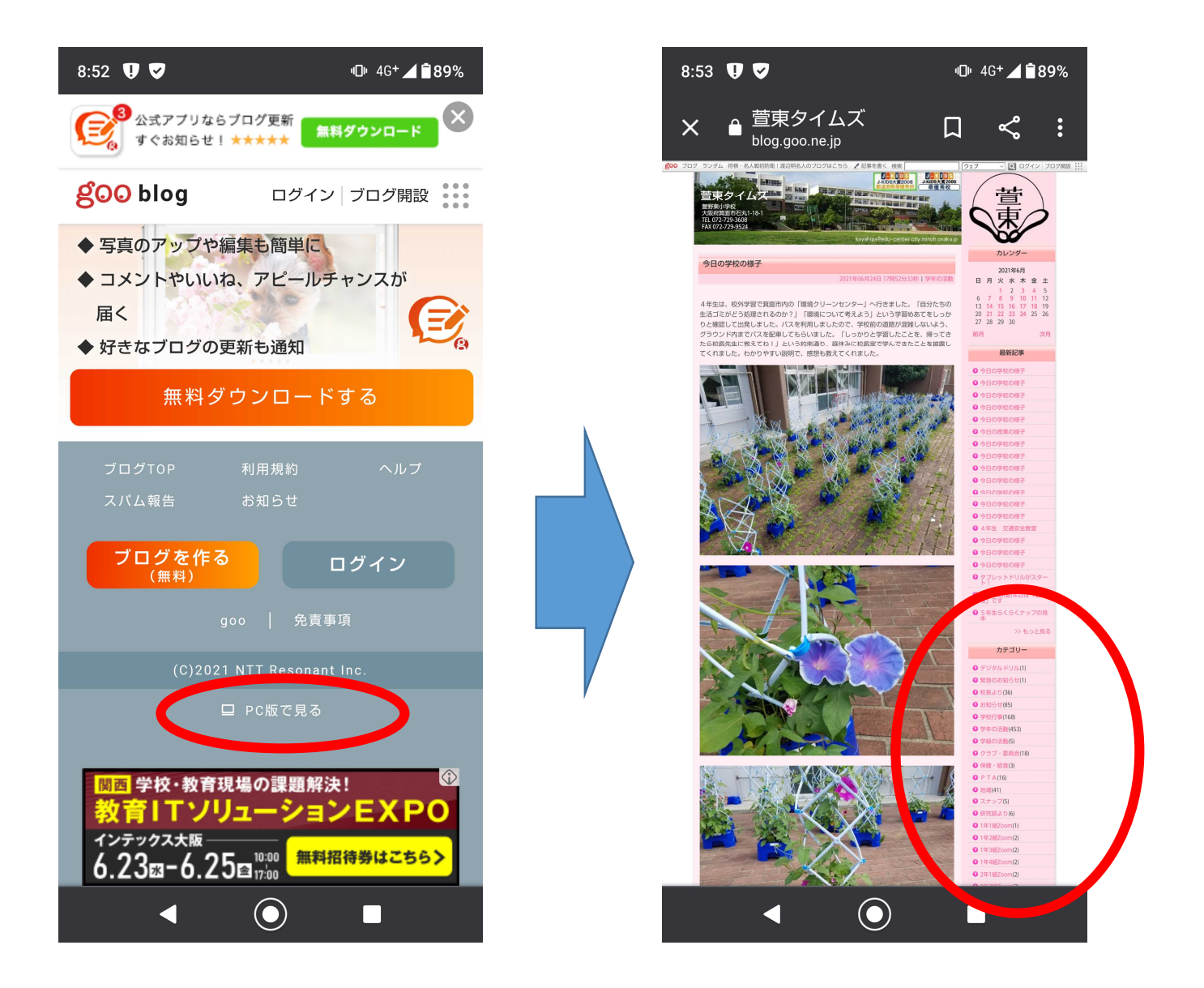

- ・スマートフォンで表示した gooblog 最下部の「PC 版で見る」をクリック
- ・右写真の様に表示され、カテゴリーが表示されます。